# **Entrenador de desfibrilación externa automatizada**

# **Guía del operador**

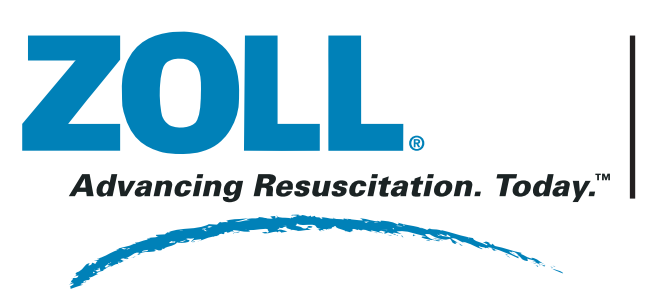

- 1. Mantenga la unidad limpia, sin daños y libre de desgaste excesivo.
- 2. Compruebe que no existan fisuras o piezas sueltas en la carcasa.
- 3. Compruebe que todos los cables estén libres de grietas, cortes o roturas y que los cables no estén pelados.
- 4. Reemplace los electrodos del entrenador si es preciso.

# **MANTENIMIENTO**

Inserte seis baterías nuevas tipo "C" en el compartimento de baterías del entrenador. Reemplace las baterías antes de su fecha de caducidad, si la unidad no consigue encenderse o si la unidad vuelve a "Seleccionar modo" durante las indicaciones de voz.

Como alternativa, puede alimentar la unidad con el adaptador de CA que se suministra.

# **ALIMENTACIÓN**

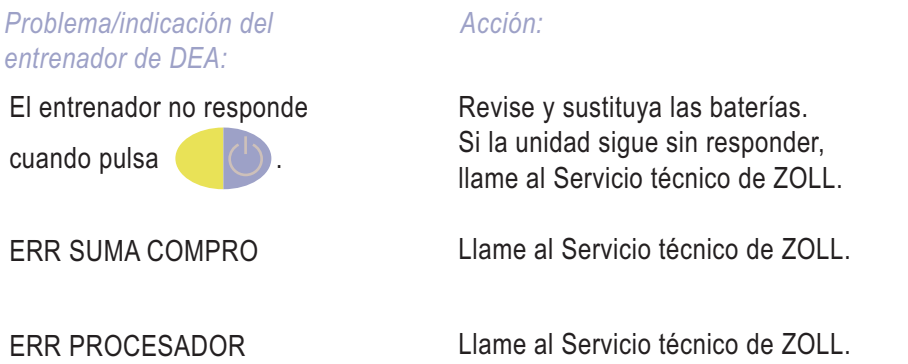

# **SOLUCIÓN DE PROBLEMAS**

Para incrementar el volumen de los mensajes, insertando un destornillador de hoja plana en la apertura ranurada del lado derecho de la unidad y gire en sentido horario.

# **CONTROL DE VOLUMEN**

# **LIMPIEZA**

© ZOLL Medical Corp. Inc. 2006 SOLO PARA USO DE ENTRENAMIENTO – NO ES APTO PARA USO CLÍNICO **REF** 9650-0304-10 Rev. C

# Metrónomo On/Off

- $\mathcal{L}_{\mathcal{A}}$ Limpie la unidad con un paño suave y húmedo utilizando alcohol isopropílico al 90% o agua y jabón, o una mezcla de lejía y agua (30 ml de lejía por litro de agua).
- $\mathcal{L}_{\mathcal{A}}$ No sumerja ninguna parte de la unidad en agua.
- $\mathbb{R}^n$ No utilice cetonas (MEK, acetona, etc.).
- $\mathcal{C}^{\mathcal{A}}$ Evite utilizar abrasivos (por ejemplo, toallas de papel) en las pantallas.
- $\mathbb{R}^n$ No esterilice el dispositivo.
- **AVISO**Producto para uso exclusivamente en interiores.
- Utilice únicamente un adaptador CA/CC o CC/CC aprobado por un organismo de seguridad con unos valores nominales de salida de 12 V CC a 800 mA de salida.**AVISO**
- Este dispositivo es sólo para uso de entrenamiento. NO suministrará energía de desfibrilación. **AVISO**

# **Entrenador**AERPUS

Este control activa el metrónomo de la unidad del entrenador, que comienza a pitar a 60 compresiones por minuto (CPM) y se acelera automáticamente a 100 CPM transcurridos unos segundos. Los pitidos del metrónomo son independientes de la frecuencia de compresión real del estudiante y continúan hasta que termina el periodo de RCP o hasta que se vuelve a pulsar la tecla Metrónomo On/Off. El control y la función de metrónomo sólo están activos en los periodos en los que el entrenador de DEA ha indicado al socorrista que realice RCP.

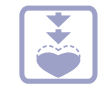

## Control Presionar más fuerte

Cuando se pulsa este botón, la unidad de entrenamiento emite un único mensaje de texto y de voz "Presionar más fuerte". Los instructores deberían pulsar este botón cuando las compresiones de tórax del estudiante sean poco profundas.

*Nota:* El AED Plus sólo emitirá dos mensajes "Presionar más fuerte" durante cada sesión de RCP cuando las compresiones de tórax no superen las 1½ pulgadas (3,75 cm) de profundidad.

## Control Buenas compresiones

Cuando se pulsa este control, la unidad de entrenamiento emite un mensaje de texto y de voz "Buenas compresiones". Para simular el funcionamiento del desfibrilador AED Plus, los instructores deberían utilizar este control para dar a los estudiantes comentarios positivos sobre la mejora de la profundidad de compresión de tórax en respuesta a las indicaciones "Presionar más fuerte".

*Nota:* El AED Plus emite como máximo una indicación "Buenas compresiones" durante cada sesión de RCP.

*Control del portátil: Descripción:*

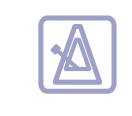

# **INFORMACIÓN DE FUNCIONAMIENTO DE LA RCP**

El entrenador AED Plus incluye controles que permiten al instructor simular indicaciones de voz y mensajes de texto emitidos por el AED Plus cuando los socorristas realizan la RCP. Estos controles incluyen:

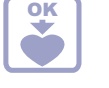

Servicio Internacional: Contacte con su distribuidor local.

**ZOLL Medical Corporation** 269 Mill RoadChelmsford, MA USA 01824-4105 Teléfono: 978-421-9655Fax: 978-421-0010

Para recibir ayuda técnica o para realizar reparaciones:

Technical Service Department

- *FIN SIMULACIÓN* +Indica que la simulación ha terminado. El entrenador continuará con análisis o RCP, dependiendo de la simulación. Pulsar + + para volver al indicador de *SELECCIONAR MODO*.
- que el entrenador simula el comportamiento real del ZOLL AED Plus.
- NOTA La pantalla del portátil indica los valores de entrenamiento actuales mientras **NOTA** Consulte las guías de administración y del usuario del ZOLL AED PLus si desea información adicional.**NOTA**

**Descarga** RCP Descarga RCP

**Descarga** RCP No Descarga RCP

# **SIMULACIONES**

*Fin*

# FV 1FV 2 FV 3 FV 4*Ritmo cardíaco simulado: Respuesta del estudiante:*

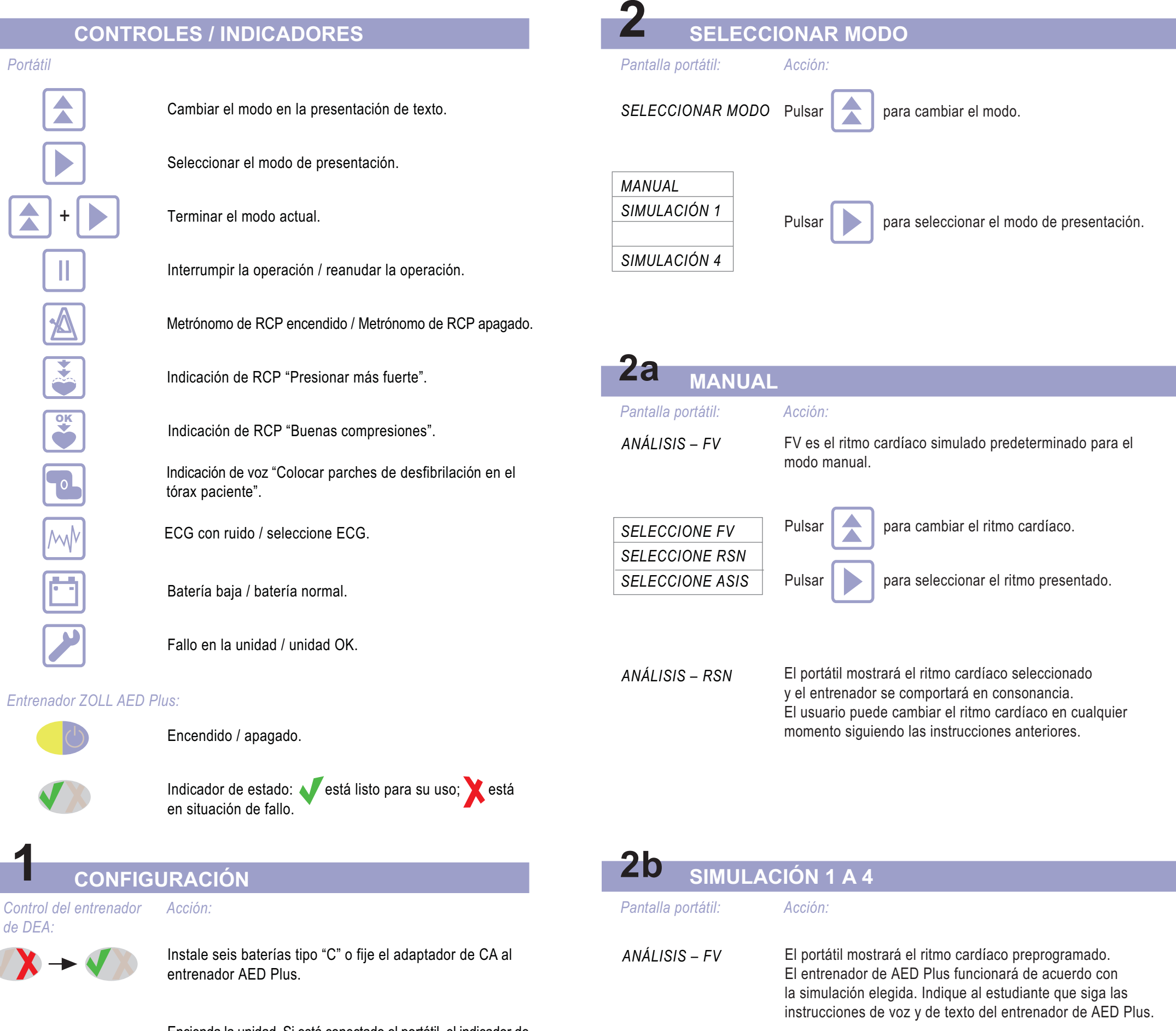

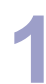

ASÍSTOLE 1 ASÍSTOLE 2 FV 1FV 2 *Fin*

No Descarga RCPDescarga RCP

**2**

# *Ritmo cardíaco simulado: Respuesta del estudiante:*

FV 1FV 2RSN 1RSN 2*Fin*

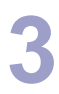

# *Ritmo cardíaco simulado: Respuesta del estudiante:*

ASÍSTOLE 1 ASÍSTOLE 2 ASÍSTOLE 3ASÍSTOLE 4*Fin*

No Descarga RCPNo Descarga RCP

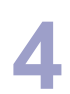

# *Ritmo cardíaco simulado: Respuesta del estudiante:*

Encienda la unidad. Si está conectado el portátil, el indicador de estado pasará a y luego a , para indicar que la fase de autotest ha terminado y que la unidad está en perfecto estado.

*CONECTAR PORTÁTIL* Si no está conectado el portátil, el indicador de estado mostrará **X**. Conecte el portátil al entrenador. El indicador de estado pasará a vy se mostrará el número de versión de software.